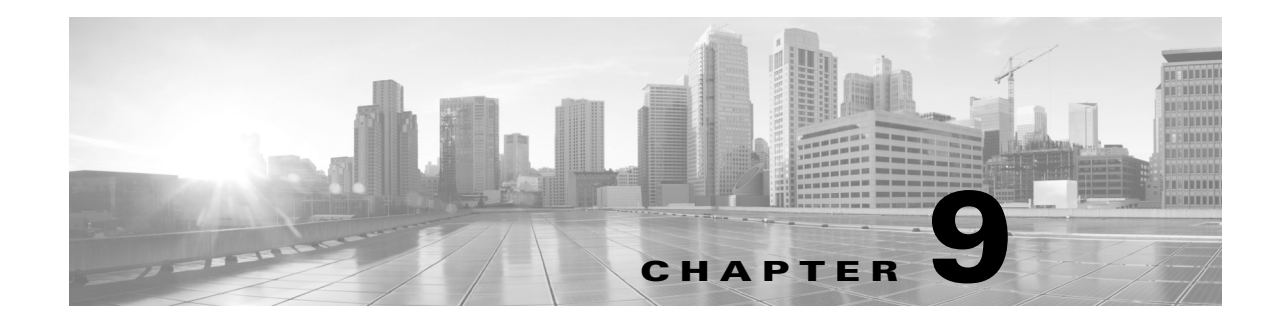

# **Accessing the Products**

### **MATE Design**

Use one of the following methods to start MATE Design from the directory in which the MATE software is installed.

Double-click the mate executable. To verify the version number, select the Help->About menu. This should match the version selected when you installed the product from cisco.com.

From the CLI, enter the mate command and press Enter (Return).

Optional: On Windows, you can associate the plan file using the .pln format with the mate executable. Double-clicking a .pln file opens the plan in a new instance of the GUI.

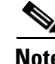

**Note** If you only have MATE Design, the rest of this chapter is not applicable to you.

#### **Status**

Other than the MATE Live datastore, Linux processes are started through services. To determine if a service is running, check its status.

service <service\_name> status

For MATE Live, use this command.

mld -action status

# **MATE Live**

 $\mathbf I$ 

This assumes you have mld installed and if needed, upgraded. For more information, see the MATE Live Configuration Guide.

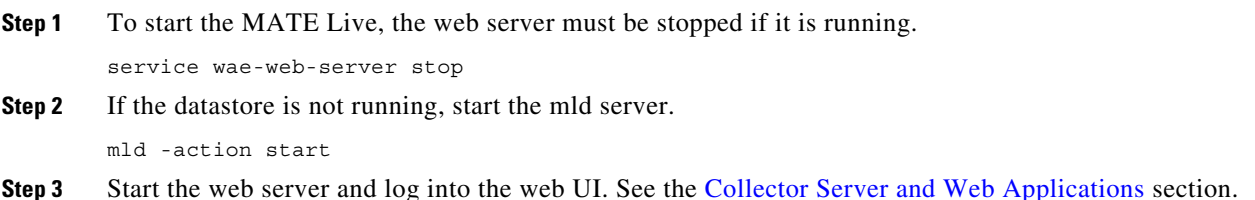

ן

## <span id="page-1-0"></span>**Collector Server and Web Applications**

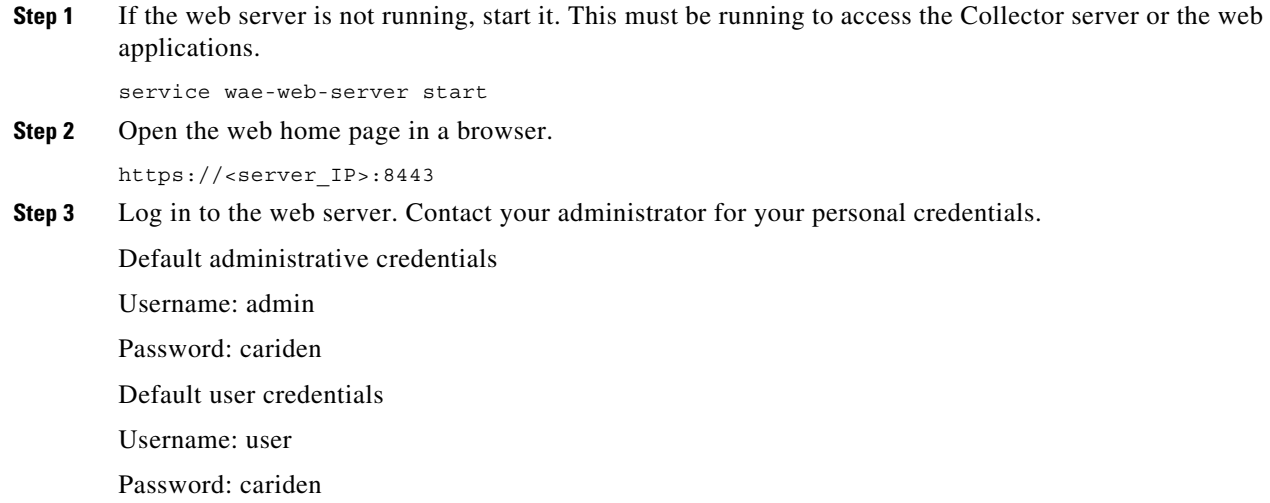

## **Continuous Poller Server**

**Step 1** Start the Continuous Poller server if you want to continuously poll for traffic statistics.

service wae-collector start

**Step 2** Following are the default credentials. For information on the credentials, if they have changed, contact your WAE administrator.

Default username: admin

Default password: cariden

#### **SDN Platform Services**

If using WAE Core, start the following services.

service wae-core start service wae-db start service wae-messaging start service wae-cdl start

Following is an example of how to verify that the WAE Core process started and is listening to the correct port, which by default is 7777.

**Example:** netstat -anp | grep 7777